## Izvoz v Excel

**V tem prispevku**

Zadnja sprememba 23/11/2022 10:47 am CET | Objavljeno 23/11/2022 10:46 am CET

Vse podatke v iCentru, ki jih prikazujemo v tabeli, lahko izvozimo v Excel. Postavimo se v tabelo, kliknemo z desno miškino tipko, odpre se nam meni kjer izberemo Izvoz v Excel.

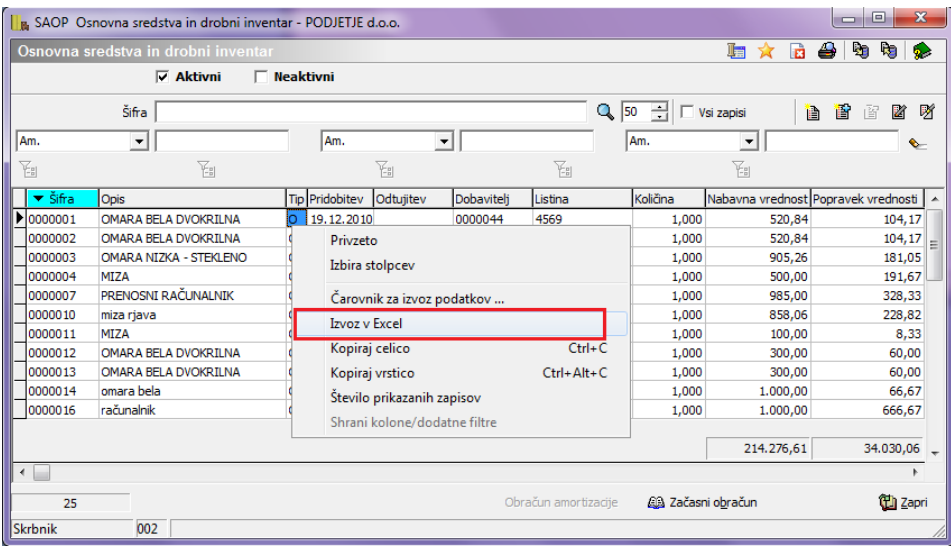

Ta izbira nam izvozi vse podatke ki jih trenutno vidimo na preglednici. Če želimo izvoziti vsa sredstva, pred samim izvozom preverimo če smo v preglednici označili da prikazujemo vse zapise.

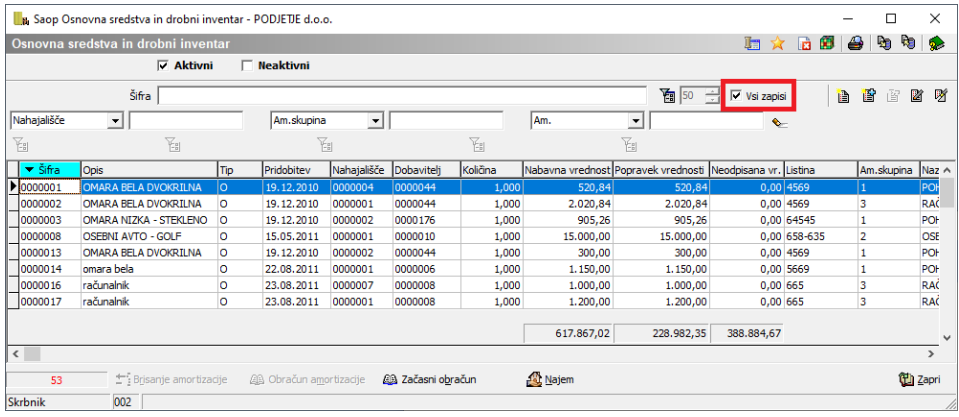